**IBM SPSS Statistics**  $V<sub>23</sub>$ 

# Windows 安装说明(授权用户 许可证)

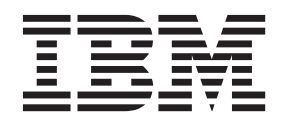

# 目录

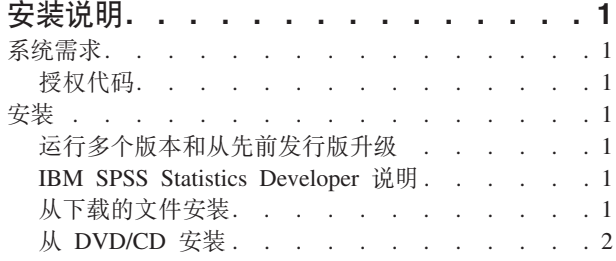

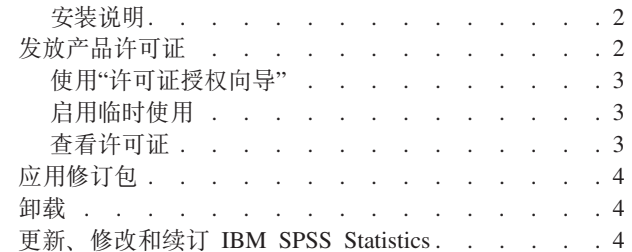

# <span id="page-4-0"></span>安装说明

下列说明介绍如何使用许可证类型授权用户许可证来安装 IBM® SPSS® Statistics V23。本文档面向要在台式计 算机上进行安装的用户。

注: 您无法通过 Windows Terminal Services 或带有授权用户许可证的 Citrix 来远程运行 IBM SPSS Statistics.

# 系统需求

要查看 IBM SPSS Statistics 的系统需求,请访问 http://www.ibm.com/software/analytics/spss/products/statistics/ requirements.html,

## 授权代码

您还需要授权代码。在某些情况下,您可能有多个代码。您将需要所有代码。

您应该已接收到有关获取授权代码的单独说明。如果您找不到授权代码, 请通过访问 http://www.ibm.com/software/ analytics/spss/support/clientcare.html 与客户服务联系。

## 安装

## 运行多个版本和从先前发行版升级

安装新版本之前, 您无需卸载 IBM SPSS Statistics 的旧版本。可以在同一台机器上安装和运行多个版本。但是, 不要在安装以前版本的相同目录中安装新版本。

## IBM SPSS Statistics Developer 说明

如果您在安装 IBM SPSS Statistics Developer, 可单独运行产品。如果接受缺省选项来安装 IBM SPSS Statistics - Essentials for Python, 那么您将拥有使用 Python 进行开发的工具。您还可以安装 IBM SPSS Statistics - Essentials for R 来使用 R 进行开发。可以从 SPSS 社区 (http://www.ibm.com/developerworks/spssdevcentral) 获取此产品。

# 从下载的文件安装

#### **Windows XP**

- 1. 双击您下载的文件, 并将安装文件提取到计算机的某个位置。
- 2. 使用 Windows 资源管理器, 浏览至提取文件的位置, 然后双击 setup.exe。
- 3. 按照屏幕上显示的说明进行操作。请参阅第2页的『安装说明』, 以了解任何特别说明。

#### Windows Vista 或后续版本

您必须以管理员身份运行安装程序:

1. 双击您下载的文件, 并将所有文件提取到计算机的某个位置。

要点: 要进行安装、您必须使用管理员权限登录到计算机。

- <span id="page-5-0"></span>2. 使用 Windows 资源管理器, 浏览至您提取文件的位置。
- 3. 右键单击 setup.exe, 选择以管理员身份运行。
- 4. 按照屏幕上显示的说明进行操作。请参阅『安装说明』,以了解任何特别说明。

## **S DVD/CD 20**

#### **Windows XP**

- 1. 将 DVD/CD 插入您的 DVD/CD 驱动器中。"自动播放"功能将显示一个菜单。
- 2. 在"自动播放"菜单中、单击要安装的项、然后按照屏幕上显示的说明进行操作。请参阅『安装说明』, 以 了解任何特别说明。

#### **Windows Vista 或后续版本**

您必须作为管理员运行自动播放:

- 1. 当您将 DVD/CD 插入您的 DVD/CD 驱动器中时, 关闭自动出现的自动播放窗口。
- 2. 使用 Windows 资源管理器, 浏览到 DVD/CD 驱动器。
- 3. 右键单击 Windows 子文件夹中的 setup.exe, 选择以管理员身份运行。
- 4. 在"自动播放"菜单中, 单击要安装的项, 然后按照屏幕上显示的说明进行操作。请参阅『安装说明』, 以 了解任何特别说明。

#### 安装说明

本部分包含此安装的特别说明。

许可证类型。 请确保选择 授权用户许可证。

帮助语言。 IBM SPSS Statistics 使得能更改用户界面语言。如果您希望帮助语言始终与用户界面语言匹配, 请 选择您可能使用的语言。如果安装其他语言的帮助、每种语言将增加 60-70 MB 的磁盘空间要求。 您也可以 稍后通过在 Windows 控制面板中选择更改安装来安装其他语言。

**辅助技术。系统将提示您对 IBM SPSS Statistics 启用 JAWS for Windows JAWS for Windows 是一款适用** 于视力欠佳用户的屏幕阅读软件。如果您不需要 JAWS for Windows, 请接受缺省选项否。如果您此时启用 JAWS for Windows, 请注意, 您可能还想要复制所提供的字典文件, 以便 JAWS for Windows 正确地阅读统 计术语。有关更多信息, 请参阅文档"辅助技术软件"。

**IBM SPSS Statistics - Essentials for Python.** 系统将提示您安装 IBM SPSS Statistics - Essentials for Python, Essentials for Python 为您提供了一些工具, 用于开发定制 Python 应用程序以便与 IBM SPSS Statistics 配合使用, 以及用于运行使用 Python 语言实现的扩展命令。它包含 Python V2.7、IBM SPSS Statistics -Integration Plug-in for Python 以及一组 Python 扩展命令, 这些命令提供除内置 SPSS Statistics 过程随附的功 能以外的功能。有关更多信息, 请参阅帮助系统中的 Integration Plug-in for Python。要接受缺省选项来安装 IBM SPSS Statistics - Essentials for Python, 您必须接受关联的许可协议。

# 发放产品许可证

在完成安装主要部分后, 单击确定以启动"许可证授权向导"。"许可证授权向导"使您能够获取 IBM SPSS Statistics 的许可证。

如果不立即获取许可证, 那么可以启用 IBM SPSS Statistics 以在临时使用期内使用。对于 IBM SPSS Statistics, 将启用所有附加模块。对于 IBM SPSS Statistics Developer, 仅启用 Core System。 在临时使用期结束 <span id="page-6-0"></span>后(临时使用期从首次使用产品开始),IBM SPSS Statistics 将不再运行。因此,建议您尽快获取许可证。您 必须获取许可证或启用临时使用期才能使用 IBM SPSS Statistics。

注: 许可证通过锁定码绑定到计算机的硬件。如果您更换计算机或其硬件、那么您将具有新的锁定码、因此需 要重复授权过程。重新生成计算机映像时也是如此。如果您发现已超出许可协议中指定的允许的授权次数,请 访问 http://www.ibm.com/software/analytics/spss/support/clientcare.html 与客户服务团队联系以获取帮助。

要点: 许可证对时间变化较为敏感。如果您必须更改系统时间, 并随后无法运行本产品, 请访问 http:// www.ibm.com/software/analytics/spss/support/clientcare.html 与客户服务团队联系以获取帮助。

## 使用"许可证授权向导"

注: 如果您运行的是 Windows Vista 或后续版本, 那么系统可能会提示您输入管理员凭证。没有正确的凭证, 您无法运行"许可证授权向导"。

- 1. 如果在安装期间未启动"许可证授权向导",或在获得许可证之前取消了"许可证授权向导",则可以通过在 Windows "开始"菜单的 IBM SPSS Statistics 程序组中选择许可证授权向导来启动它。在 Windows Vista 或 后续版本中,您必须以管理员身份运行。右键单击许可证授权向导快捷方式,然后选择以管理员身份运 行。
- 2. 提示时、选择现在许可我的产品。如果您想启用临时使用、请参阅『启用临时使用』。
- 3. 收到提示时, 请输入一个或多个授权代码。

您应该已接收到有关获取授权代码的单独说明。如果您找不到授权代码,请通过访问 http://www.ibm.com/ software/analytics/spss/support/clientcare.html 与客户服务联系。

"许可证授权向导"将您的授权代码通过 Internet 发送到 IBM Corp., 并自动检索您的许可证。如果您的计算机 在一个代理之后, 单击配置代理设置并输入相应的设置。

如果授权过程失败、那么系统将提示您发送一条电子邮件消息。选择您想通过桌面电子邮件程序还是通过基于 Web 的电子邮件应用程序发送电子邮件消息。

- 如果您选择桌面选项, 将自动创建一条带有相应信息的新消息。
- 如果您选择基于 Web 的选项、那么必须先在基于 Web 的电子邮件程序中创建一条新消息。然后从"许可证 授权向导"中复制消息文本并将其粘贴到您的电子邮件应用程序中。

发送该电子邮件消息并响应"许可证授权向导"中的提示。该电子邮件消息将被立即处理。您可以单击输入许可 证代码输入您收到的任何许可证代码。如果您已关闭了"许可证授权向导",请重新启动并选择现在许可我的产 品。在"输入代码"面板上,添加您收到的许可证代码并单击下一步以完成此过程。

# 启用临时使用

您可以启用临时使用, 而不必安装常规许可证。

- 1. 启动"许可证授权向导"。
- 2. 提示时、请选择 启用临时使用。
- 3. 在下一屏幕上, 单击浏览按钮在产品安装目录 (通常为 temp.txt) 中找到临时使用文件。

### 杳看许可证

可以通过重新启动"许可证授权向导"来查看许可证。第一个面板显示许可信息。完成时单击取消, 在提示取消 后单击是。

注: 您还可以通过使用命令语法运行 SHOW LICENSE 命令来查看许可证。

# <span id="page-7-0"></span>**&C^)|**

要确保无故障运行、请保持您的产品处于最新修订包级别。按修订包指示信息中的描述完成所有必需的预安装 和后续安装任务。

# **卸载**

完全卸载 IBM SPSS Statistics:

- 1. 使用 Windows 控制面板删除 IBM SPSS Statistics.
- 2. 删除以下文件夹:
	- v **Windows XP#** *C:\Documents and Settings\<user>\Local Settings\Application Data\IBM\SPSS\Statistics\ <version>*
	- v **Windows Vista 0sxf>#***C:\Users\<user>\AppData\Local\IBM\SPSS\Statistics\<version>*

## **|B"^DMx) IBM SPSS Statistics**

如果您购买了附加模块或续订了许可证,您将收到一个或多个新的授权代码。有关使用授权代码的说明,请参 阅第2页的 『发放产品许可证』。

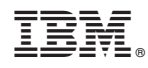

Printed in China